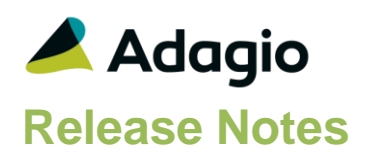

#### **Compatibility**

#### Adagio

BankRec 8.1D- 9.2A Console 9.1A, 9.2A DataCare 9.0A – 9.2A ePrint 9.0A, 9.2A GridView 8.1A - 9.2B Inventory 8.1C -9.2A JobCost 8.1B – 9.2A Lanpak 9.2A, 9.2B Ledger 9.0A – 9.2A MultiCurrency 9.2A ODBC 9.1A, 9,2A OrderEntry 8.1C – 9.2A Receivables 9.0A – 9.2A (required) SalesAnalysis 8.1B - 9.2A

#### **Other**

MS Office 2007, 2010, 2013 2016, 365 MS Windows 7 (SP1), 8, 8.1, 10 MS Server 2008R2 SP1 or higher Crystal Reports® 2011 and 2013 (requires Adagio ODBC) Crystal Reports 8.5 for Adagio (see Upgrading section)

#### **Note**

The most up-to-date compatibility information is on the Product Compatibility Info link at [www.softrak.com.](http://www.softrak.com/)

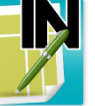

# **Adagio® Invoices 9.2A (2016.05.07)**

Upgrade Complexity from 9.1A **Intermediate** 

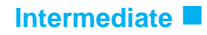

### **Enhancements & Revisions**

- This release is Adagio Cloud ready.
- Formatted addresses now support Puerto Rico and the US Virgin Islands: St. Thomas, St. Croix, and St. John.
- Fields and objects on specifications can now have custom colors, with full control of hue, saturation and luminosity. Colors in the sample data invoice specifications and invoice templates in the designer have been updated accordingly. Invoice PDFs in the sample data have been updated as well.
- If the Tax Group was not the first one in the Edit Tax Tables grid and if it had tax posted to it for the Item, you had to disable the 'Exclude tax groups with zero tax?' option on the Tax Summary print window and print all Tax Groups in order to have the tax on the Item reported. This problem did not happen if the tax to be reported is for the Customer.
- If you emailed an invoice from the email queue after the batch containing the invoice had been posted, the email cover could not load fields from the invoice, the error 'Original document not found. Unable to continue.' was displayed and the email could not be sent. The fields for the email cover are now loaded from history in this case. If the invoice does not exist in history there is a warning message stating fields cannot be loaded but you can still send the email.
- Code 39 barcodes can be printed for any field on documents. Set the 'Bar code font' field on the System tab in Options | Properties function in the designer. Note: The barcode font is not embedded in PDF email attachments and

therefore it must be installed on any computer that prints documents containing barcodes. Typically, the font you use will be installed on all machines at your site but is not likely to have been installed at your customer's site. Thus, barcode use should be limited to internal documents. Barcodes will be embedded in a future release.

- IC Item Styles are supported when searching for items by Item Description.
- If Adagio RMA is installed, the 'Qty on RMA' is shown in the grid on the Transactions tab of the Inquiry with Sales and Costs function.
- If you have PurchaseOrders 9.2B, the Item Inquiry with Sales and Cost function did not display the purchase order details correctly on the current or archived documents grids.
- In Invoices 9.2A for multi-currency databases, you could not add a new tax table and the message "Invalid currency code" was displayed.
- The finder and smart finder in the Edit Ship To Addresses function were missing records for the Customer selected and showed blank lines in the grid if Receivables 9.2A was in use.

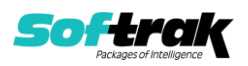

- Added support for "wildcard" filenames used in open and archive batch files. This allows custom reports to be created for Invoices 9.2A batch files with Crystal Reports 2013 and Adagio ODBC.
- In Invoices 9.2A the Batch Listing did not show the cancelled invoices.
- In Invoices 9.2A, the batch listings and Tax Summary reports may have displayed an error similar to "Cannot open file QIxxnnnnR.DAT. The system cannot find the file specified." on systems with many Windows users (approximately more than 100).
- The Date Generated field in the email queue was set to the session date rather than the system date.
- Import and export Invoices now supports the miscellaneous charge fields 'Hdr-Misc amount 1' and 'Hdr-Misc amount 2'.

### **Enhancements and revisions in earlier versions**

Refer to the Readme help file for details of enhancements and revisions in earlier versions or [Historical Enhancements](http://www.softrak.com/products/documentation.php) under Products on Softrak's web site.

### **Installing**

To install Adagio Invoices you need the serial number and install code from the download instruction email sent to you by Softrak Systems.

If you are installing an upgrade, you need the upgrade serial number and install code from the download instruction email. A previous version of Adagio Invoices should already be installed on your computer before installing the upgrade. If a previous version is not already installed, you can still install the upgrade. After entering the upgrade serial number and install code, you will also have to enter the serial number and install code from a previous version.

#### **Read the section 'Upgrading" sections below before installing an upgrade.**

To install Adagio Invoices or an upgrade, run the program file you downloaded. Once the install program is running, you can click the View button for detailed installation instructions in the Readme help. If Adagio Invoices is installed on a network, you may also need to do a workstation install at each station running Adagio Invoices.

To determine if a workstation install is required, start Adagio Invoices at the workstation. The workstation install will be automatically started if required. Note: If you are updating multiple applications at the same time, it may be faster to run the All Workstation install to update all applications at once on the station. Refer to "Installing on a Network" in the Readme for instructions.

**Installing Invoices 9.2A may cause a workstation install to be required for other Adagio 9.2A modules on other stations.** When the first such module (or Invoices) is run, it will trigger the workstation install. One and only one workstation install, for the first module run, will be required on each station.

**When installing Adagio at a new site, Adagio Invoices 9.2A** or any Adagio 9.2A or 9.2B module with a release date later than December 15, 2015 **should be installed last**, or you must run the All Workstation install on all stations. Otherwise you may not be able to print any reports from Adagio 9.2A modules on other workstations and will receive the error

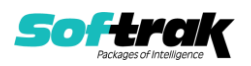

"Logon failed. Details: [Database Vendor Code: 160]". If this occurs, run the All Workstation install and update the module that had the error. At the same time you may want to update any other modules that will be used on the station. Refer to "Installing on a Network" in the Readme for instructions to run the All Workstation install.

**Invoices 9.2A requires some Adagio modules to be at a certain version** or higher. See compatibility information below or the Adagio Compatibility Chart.

Invoices 9.2A requires Adagio Lanpak (if used) to be version 9.2A or higher.

Invoices 9.2A requires Adagio MultiCurrency (if used) to be version 9.2A or higher.

Requires Ledger 9.2A or higher to use the new feature in Ledger 9.2A function that allows separation of subledger batches on retrieval by Batch Number. Earlier versions may be used.

Invoices 9.2A **requires Microsoft Server 2008 R2 SP1** or higher if running under Remote Desktop Services (Terminal Services). Invoices 9.2A may be installed to Server 2008 R1 when used as a file server from a station on a LAN. Note: Mainstream Support from Microsoft for Server 2008 R1 ended January 13, 2015.

If you have custom reports and/or views for Invoices created in Crystal Reports 8.5 for Adagio / Adagio GridView, they will require conversion and adjustment for use with 9.2A. You should not install the upgrade or convert Invoices data until you have a plan in place to update any custom reports and views critical to your operation. See the sections below on converting reports and views for details.

## **Upgrading**

#### **Upgrading from 9.0A, 9.0B or 9.1A Upgrade Complexity: Intermediate**  Adagio Invoices 9.2A does not require a database conversion from 9.0A, 9.0B or 9.1A.

Adagio 9.2A uses the current version of the Crystal Reports runtime engine with Adagio ODBC drivers to view and print reports, replacing the Crystal Reports 8.5 Print Engine (CRPE32.dll). Adagio 9.2A installs Crystal Reports runtime and, if not already installed on your machine, the Microsoft® .NET Framework. The Adagio install will automatically download these install packages from the internet as required. If other 9.2A modules have already been installed, these packages will not need to be downloaded. Adagio ODBC drivers are installed by version 9.2A applications – the Adagio ODBC module does not need to be installed to print reports.

While users are printing / previewing reports, the Active Users List function in Adagio shows the User Name in application "Adagio Reporting". The Active Users List in Adagio Console and the Currently Logged In List in Adagio xConsole show a grid row with App Prefix of "OD" (ODBC) for users printing / previewing reports. A Lanpak license is not used to print or preview reports.

Reports in Adagio Invoices have been converted for Crystal Reports 2013 and can be modified with Crystal Reports 2011 or 2013. Custom reports created with Crystal Reports 2011 or 2013 can be added to the Reports menu by placing them in \Softrak\Invoices\CustomReports. The Report Tables Drive settings and Crystal tables in the \QRASP folder are not used.

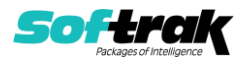

The report viewer remembers the window size, position and zoom level. Therefore, the Print/Preview options, including Preview Zoom Factor and Preview Window State (Full screen / Partial screen) were removed from Workstation Options.

Adagio module buttons have been added to the toolbar for 9.2A. They will be enabled by default. The 'Adagio Toolbar' option in User Preferences on the General tab is used to configure the toolbar.

#### **Converting GridView Views**

A data dictionary change from older versions to 'Adagio Invoices 9.2A' (@I92A) was required in order to support new features added for this version. GridView views created for earlier versions of Invoices should be recreated using tables from 'Adagio Invoices 9.2A'. GridView has the ability to convert existing views to a new table.

Note: The 9.2A data dictionaries contain 2 tables for each physical file - one for use by the Adagio module and one for use by its reports. The table Descriptions for the module start with "Q/I" and ones for use by its reports do not. When creating new views, you must use the tables starting with "Q/I". GridView 9.2B or higher hides tables used by the reports so they cannot be used inadvertently. Tables starting with "QI" (no slash) are composite tables and can be used to create views.

GridView views created with the previous dictionary will continue to work without any change. However, it is recommended you convert all your views to use the new dictionary.

See the Tech-Tip and Show Me How video on converting GridView views on Softrak's website at [http://www.softrak.com/resources/technicaltips/technicaltips.php.](http://www.softrak.com/resources/technicaltips/technicaltips.php) You must scroll to the Tech-Tips.

You may find the Adagio Data Dictionary Exporter tool (DDE) useful for comparing tables in the Adagio Invoices 9.2A dictionary to previous versions using Excel. The DDE is installed to \softrak\system and can also be found on Softrak's website at [http://www.softrak.com/resources/technicaltips/technicaltips.php.](http://www.softrak.com/resources/technicaltips/technicaltips.php)

#### **Converting Modified and Custom Reports**

If you have modified any of the standard reports installed by Adagio Invoices, you will have to redo those modifications for Invoices 9.2A. Modified reports are files with an .rpt extension that you copied from \Softrak\Invoices\StandardRP to \Softrak\Invoices\ModRP and modified using Crystal Reports 8.5 for Adagio. These same reports must be recopied from \Softrak\Invoices\StandardReports to \Softrak\Invoices\ModifiedReports and remodified using Crystal Reports 2011 or 2013. The Adagio ODBC 9.1A or higher module must be installed to be able to do this. Or, your Adagio dealer or consultant can modify reports for you and deploy them at your site.

Custom reports created in Crystal Reports for Adagio for earlier versions of Invoices will have to be converted or recreated. Your custom reports from your prior version will be copied to the folder \Softrak\Invoices\CustomReports.priorversion. Converted or recreated custom reports must be placed in \Softrak\Invoices\CustomReports.

A Report Convertor Utility is available from Softrak Systems for the purpose of converting Crystal Reports 8.5 reports that use the old Crystal Reports Print Engine (CRPE32.dll) to Crystal Reports 2011/2013 format, using the Adagio ODBC driver. Converted reports can be

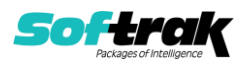

edited and new reports can be created using Crystal Reports 2011 or 2013. The Adagio ODBC 9.1A or higher module must be installed to be able to do this. Or your Adagio dealer or consultant can convert your custom reports for you and deploy them at your site. **Only reports built using the most recent QRT\*.QRW tables can be converted.**

Note: Custom reports created with Crystal Reports 8.5 for Adagio for prior versions of Invoices will continue to work in most cases when printed from the Crystal 8.5 designer, Adagio PrintTool 8.5 and the Custom Reports menu of Adagio modules at versions prior to 9.2A. This is because the data structure for Invoices 9.2A did not change significantly. Existing custom reports cannot be printed from the Custom Reports menu of Invoices 9.2A and may not function for future versions of Invoices.

The Report Convertor Utility and related files are installed to

\Softrak\System\ReportConvertor. It converts reports created with Crystal Reports 8.5 but will also convert reports from 9.2A to future versions of Adagio. See Tech-Tips on the ReportConvertor and Speed Improvement Tips for Custom Reports.

See the Tech-Tip and Show Me How video on converting reports on Softrak's website at [http://www.softrak.com/resources/technicaltips/technicaltips.php.](http://www.softrak.com/resources/technicaltips/technicaltips.php)

Softrak provides only limited support on the Report Convertor. We do not support new versions of Crystal Reports itself, except as support is related to assisting you to locate data in the Adagio tables. Note: Softrak no longer provides support for Crystal Reports 8.5 for Adagio.

As Adagio 9.2A reports use the same data dictionaries as the application, the Adagio Data Dictionary Exporter tool (DDE) is useful for locating the tables and fields in the Adagio Invoices 9.2A dictionary. The DDE program, help and manual can be run from the Windows Start menu.

The 9.2A data dictionaries contain 2 tables for each physical file - one for use by the Adagio module and one for use by reports in 9.2A modules. Standard reports in the modules and custom reports created with Crystal Reports 8.5 for Adagio use tables where the description ends with "(View)" in the DDE. The standard tables used by the module (and by GridView) do not. In Crystal Reports, the View table names end with "crview" (e.g. aI92ahihcrview for the history header). Standard tables do not end with "crview" (e.g. ir92ahih). Use the "crview" tables for modified reports or when converting existing custom reports. When creating new reports, use the standard tables without "crview". Future versions of Adagio will begin to use the standard tables for reporting. You must create a shortcut and add the parameter /ODBC to include the "crview" tables in the export to Excel in the DDE. Note: the "crview" field names are not prefixed with the application code (e.g.  $\degree QI''$ ).

An updated version of Adagio PrintTool (PT) is installed in \Softrak\PrintTool. PT 9.2A prints custom reports created with Crystal Reports 2011 or 2013. It uses the Crystal Reports runtime engine. Adagio ODBC must be installed to create custom reports but is not required to print custom reports. Your Adagio dealer or consultant can create custom reports for you and deploy them at your site. Note: PT does not print reports created with Crystal Reports 8.5 for Adagio. Existing version 8.5 custom reports must be converted before they can be printed by 9.2A.

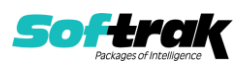

#### **Upgrading from versions earlier than 9.0A**

#### **Upgrade Complexity: Difficult**

Adagio Invoices 9.0A was a major upgrade, containing many changes and new features. This Release Notes does not cover upgrading from earlier versions. **If you are upgrading to 9.2A from a version earlier than 9.0A, before installing the upgrade, it is very important to review this information in the 9.0B (2011.11.12) Release Notes on Softrak's website.** The Readme help also contains this information.

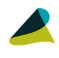

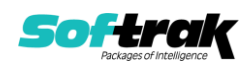